# KUINS

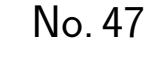

http://www.kuins.kyoto-u.ac.jp/

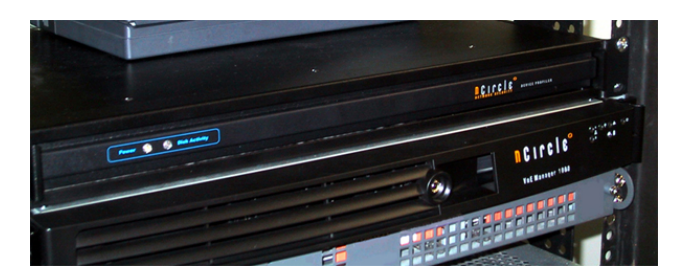

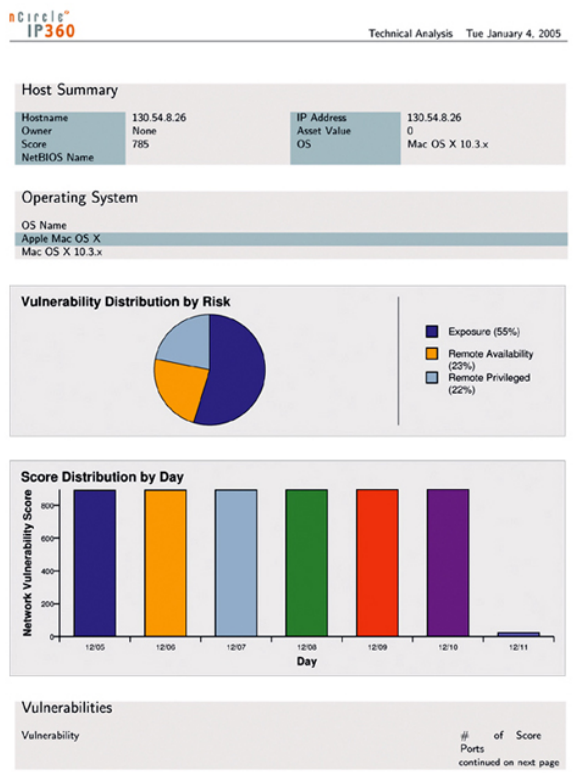

 $($   $:$   $)$ 

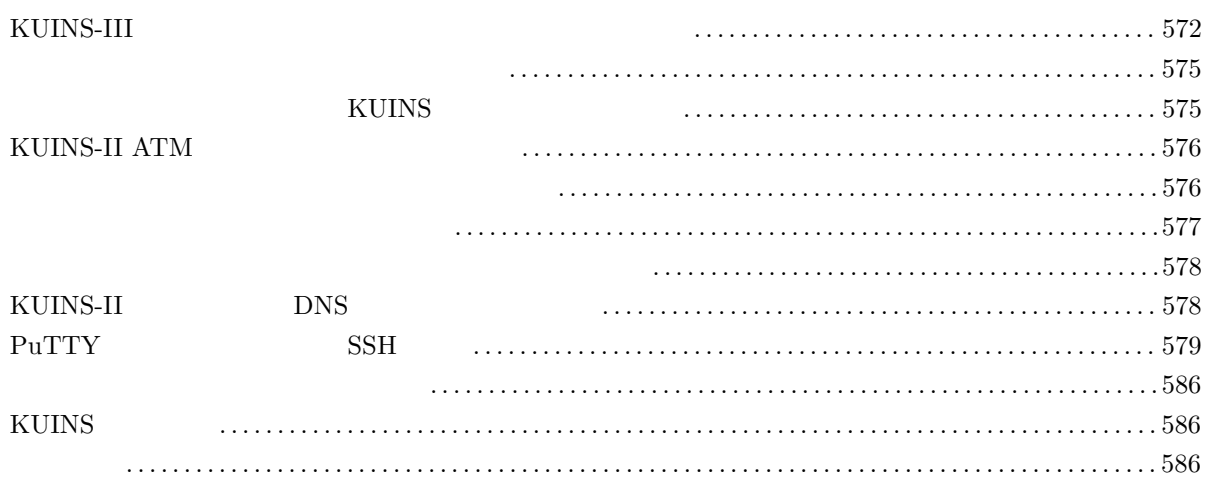

# KUINS-III

 $\text{KUINS-III} \quad \text{12} \quad \text{KUINS}$  $\frac{1}{1}$ , the contract of the contract of the contract of the contract of the contract of the contract of the contract of the contract of the contract of the contract of the contract of the contract of the contract of the contrac  $)$ 1 KUINS-II KUINS-II VLAN KUINS-III VLAN NEUNS-III VLAN KUINS-III VLAN

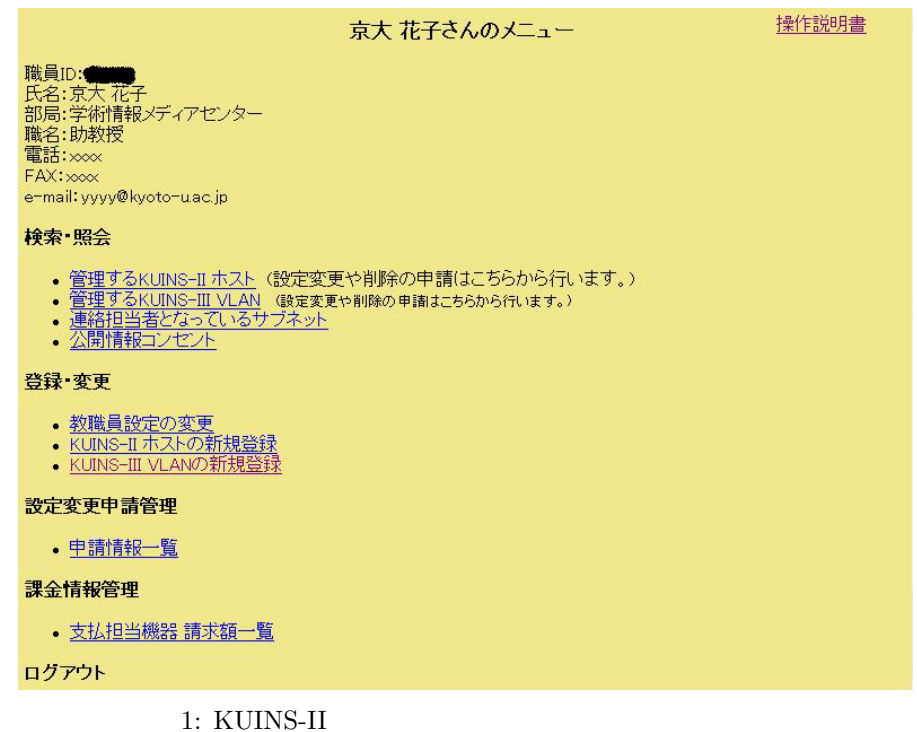

 ${\rm KUINS\text{-}III\; VLAN}\qquad \qquad {\rm 2}$ KUINS-III VLAN

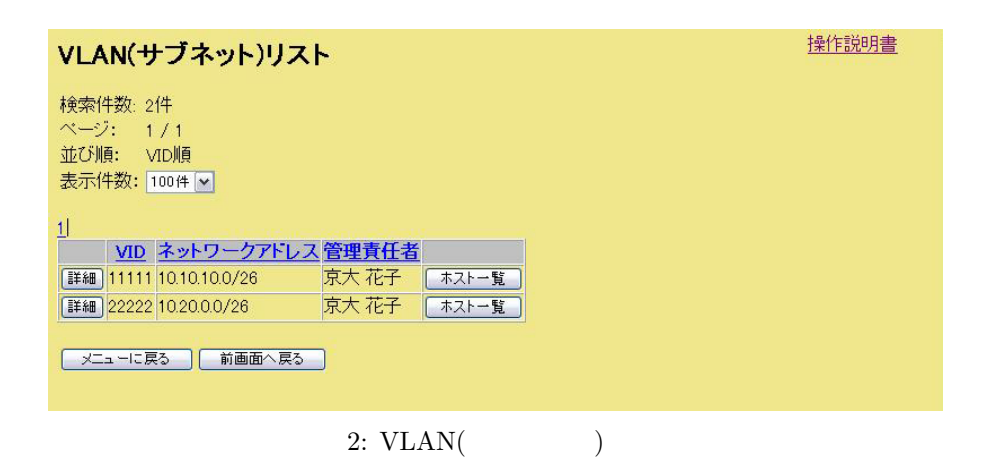

s 3 ULAN VLAN 2012 ULAN 2013

 $VLAN$ 

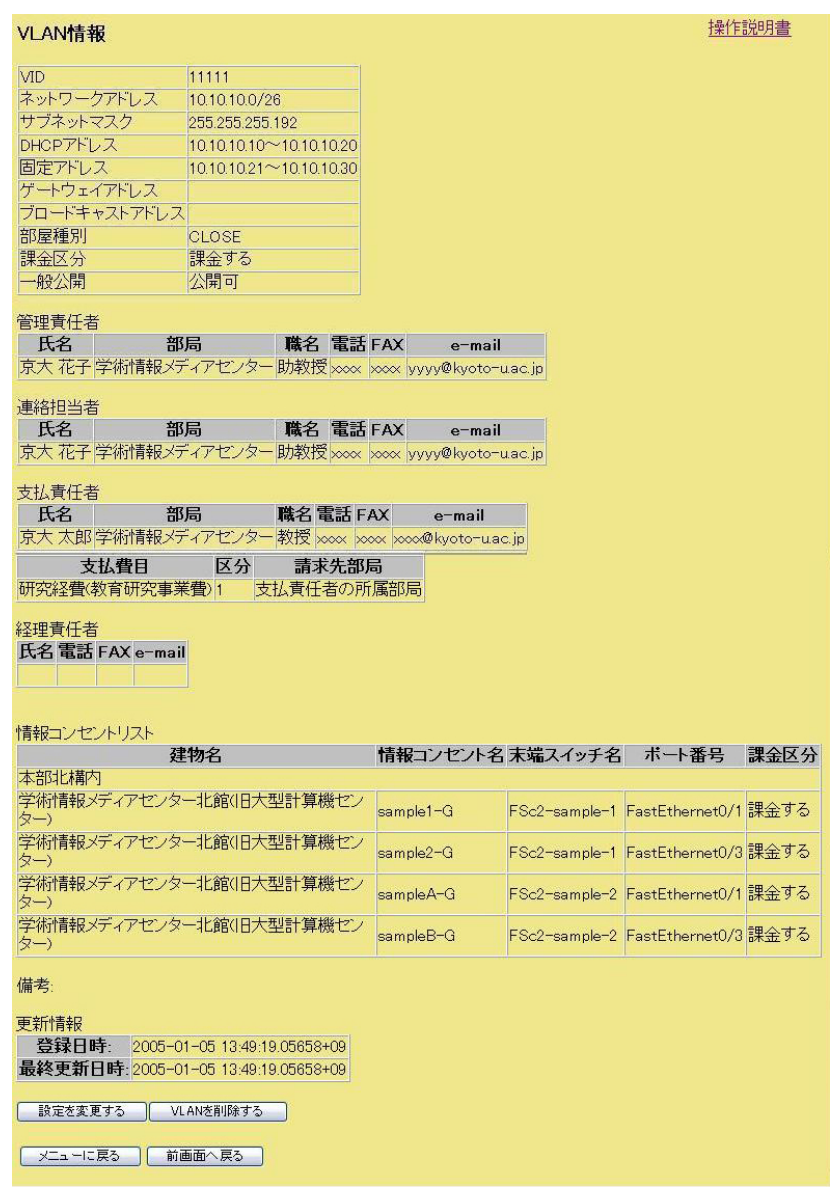

 $3:$  VLAN  $\,$ 

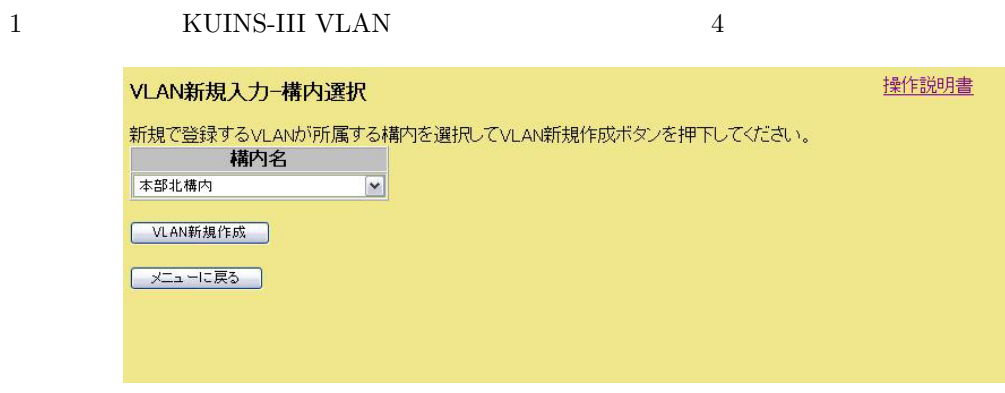

4: VLAN -

ここで新規に作成する VLAN のキャンパスを選んで,「VLAN 新規作成」を押して下さい.すると,図 5

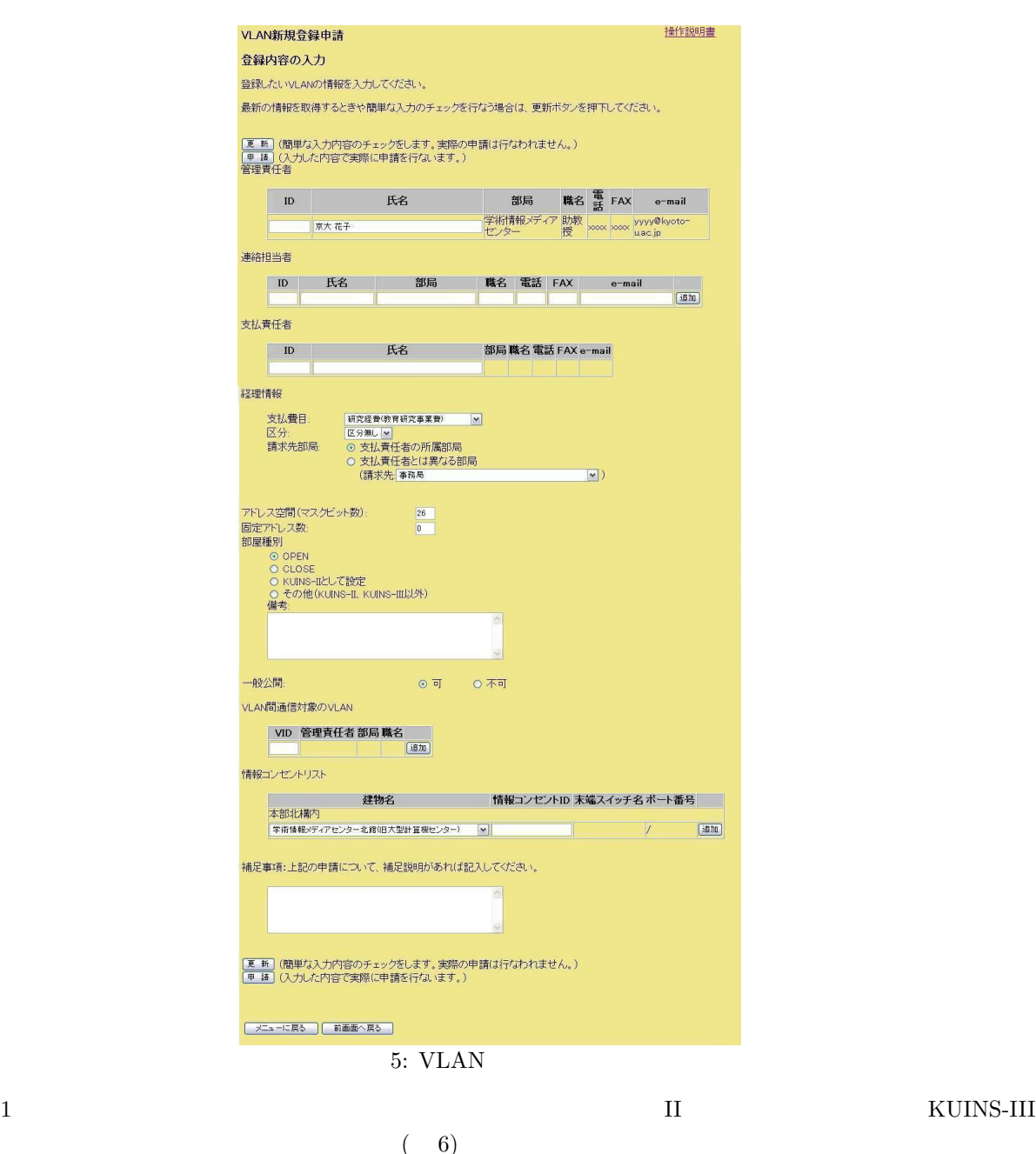

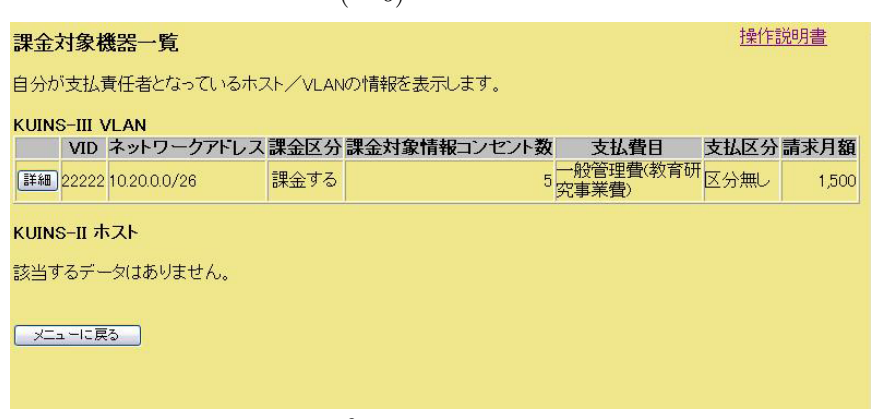

 $3 \quad 10 \quad 5$ 17 3 17 ( ) 13 30 17 00 2 202 定員: 100

 $[$   $]$ 

7432 7841 kousyukai@kuins.kyoto-u.ac.jp

# **KUINS**

日頃より学内ネットワーク KUINS の運用にご協力いただき有難うございます.さて,KUINS が各構内に設  $ATM$ 

 $\frac{1}{1}$ 

日時 きょうしょう アイディング・ショップ 1 6 7 30 8 30 1 11 7 30 8 30 1 13 7 30 8 30 1 18 7 30 8 30 1 20 7 30 8 30 1 24 7 30 8 30 1 26 7 30 8 30 1 28 7 30 8 30 1 31 7 30 8 30 | 2 2 7 30 8 30

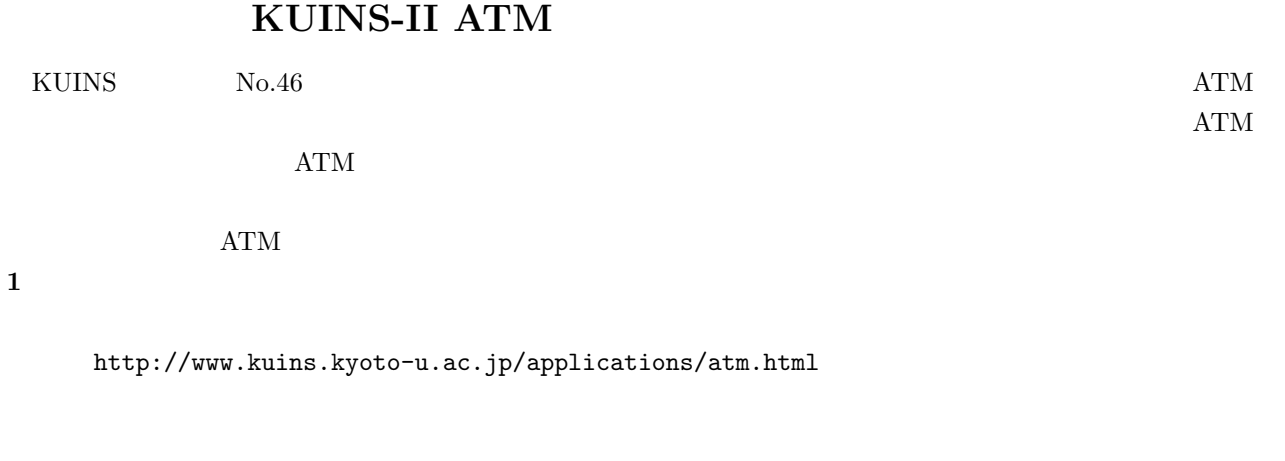

- 1.  $\blacksquare$
- $2.$
- $3. 1$
- $4.$
- 

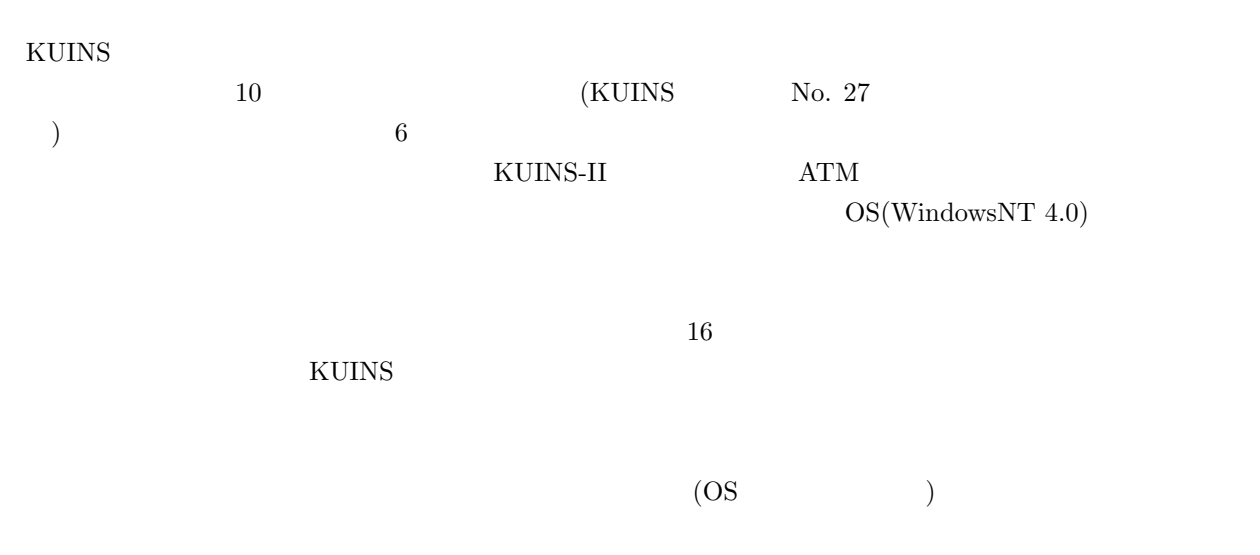

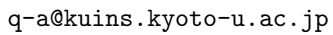

 $\bullet$ 

q-a@kuins.kyoto-u.ac.jp

•  $\bullet$  $\bullet$ , executively, executively, executively, executively, executively, executively, executively, executively, executively, executively, executively, executively, executively, executively, executively, executively, executi

• 診断を依頼された方に診断結果の PDF ファイルをお送りします.お手数ですが,診断を依頼された方が

- $1$
- ISP  $I$  $\bullet$  \* the state  $\bullet$  the state  $\bullet$  the state  $\bullet$  the state  $\bullet$  the state  $\bullet$  the state  $\bullet$
- $\bullet$  KUINS-II  $\bullet$   $\blacksquare$  KUINS-II  $\blacksquare$
- 

• 診断は「攻撃」として機器のログに保存されますので,ディスク容量に余裕が無い機器では,ディスク

- $($  $\left( \begin{array}{cc} \text{Ric} & \text{Ric} \end{array} \right)$  $\bullet$
- $\bullet$  $\bullet$ • *• Transferred Structure Company*
- nCircle IP360  $IP360$  $\bullet$

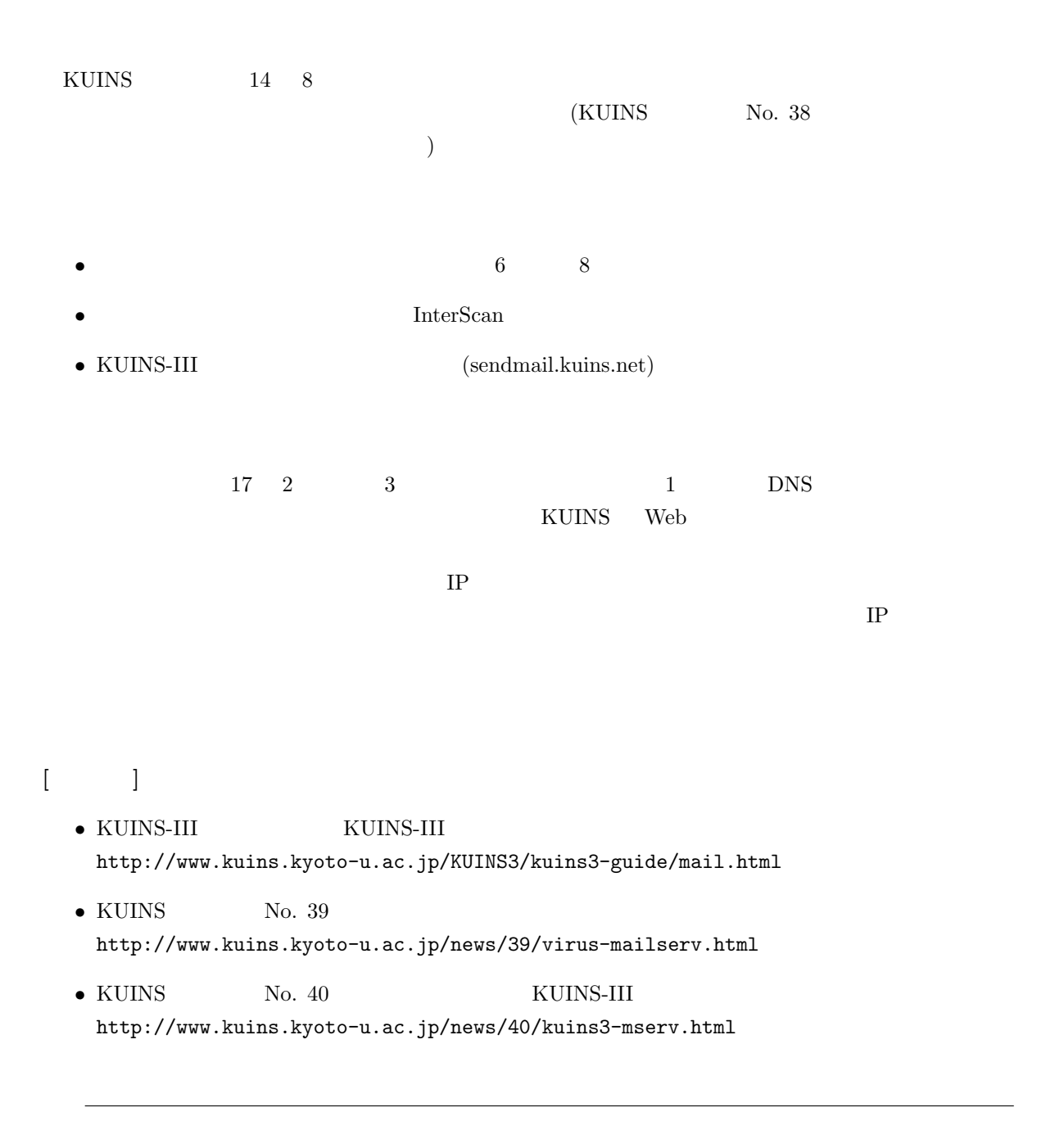

# KUINS-II DNS

 $\begin{pmatrix} 1 & 0 & 0 \\ 0 & 1 & 0 \\ 0 & 0 & 0 \\ 0 & 0 & 0 \\ 0 & 0 & 0 \\ 0 & 0 & 0 \\ 0 & 0 & 0 \\ 0 & 0 & 0 \\ 0 & 0 & 0 & 0 \\ 0 & 0 & 0 & 0 \\ 0 & 0 & 0 & 0 \\ 0 & 0 & 0 & 0 \\ 0 & 0 & 0 & 0 & 0 \\ 0 & 0 & 0 & 0 & 0 \\ 0 & 0 & 0 & 0 & 0 & 0 \\ 0 & 0 & 0 & 0 & 0 & 0 \\ 0 & 0 & 0 & 0 & 0 & 0 \\ 0 & 0 & 0 &$ 

 $\text{KUINS}$  example  $\text{KUINS}$  and  $\text{KUINS}$  and  $\text{KUINS}$  and  $\text{KUINS}$ 

 $(https://db.kuins.kyoto-u.ac.jp/$ 

 $($ 

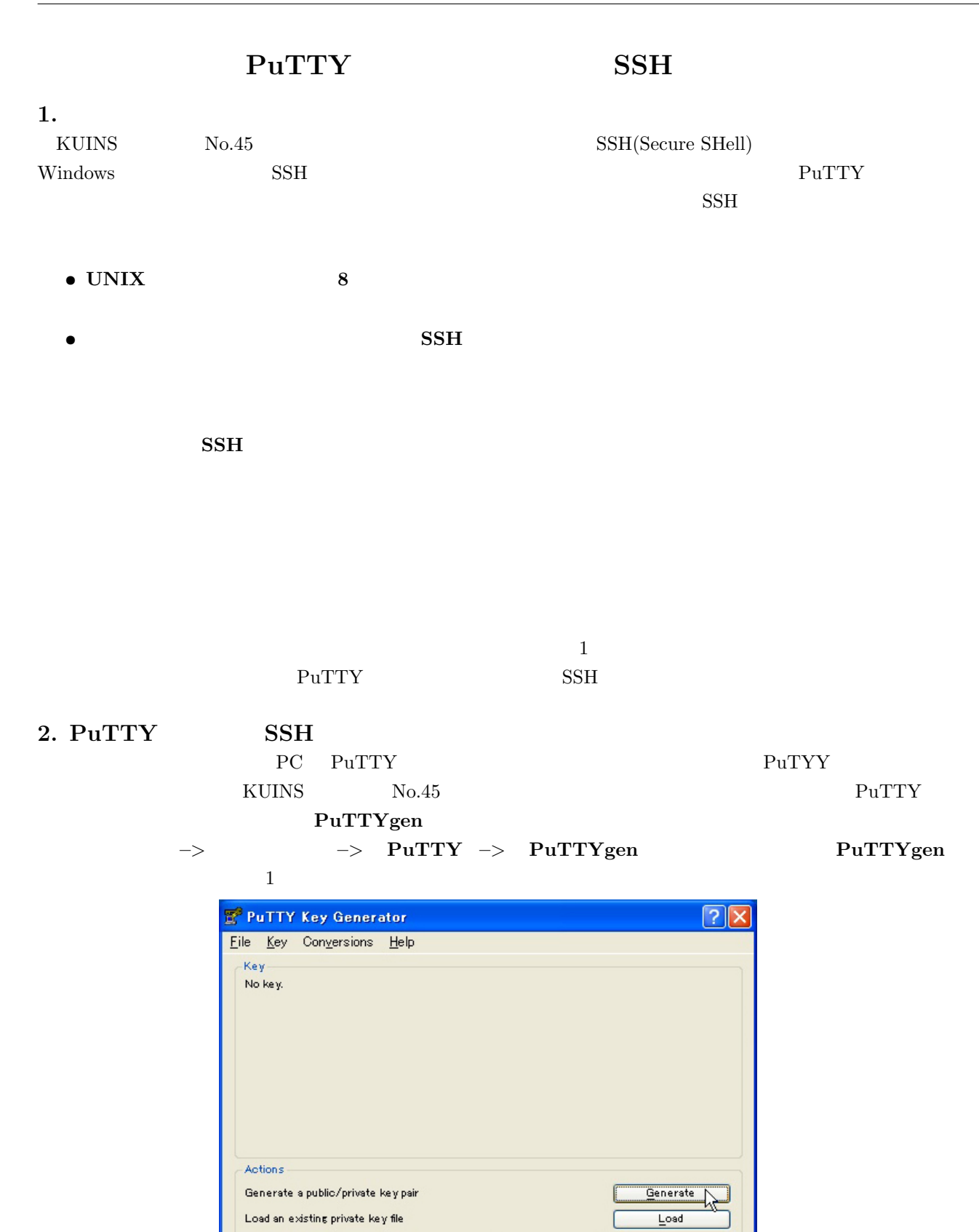

 $1:$   $PuTTYgen$ 

**SSH2 RSA** 

Save public key

Save private key

 $\boxed{1024}$ 

O SSH2 DSA

Save the generated key

Number of <u>b</u>its in a generated key:

Parameters Type of key to generate: OSSHI (RSA)

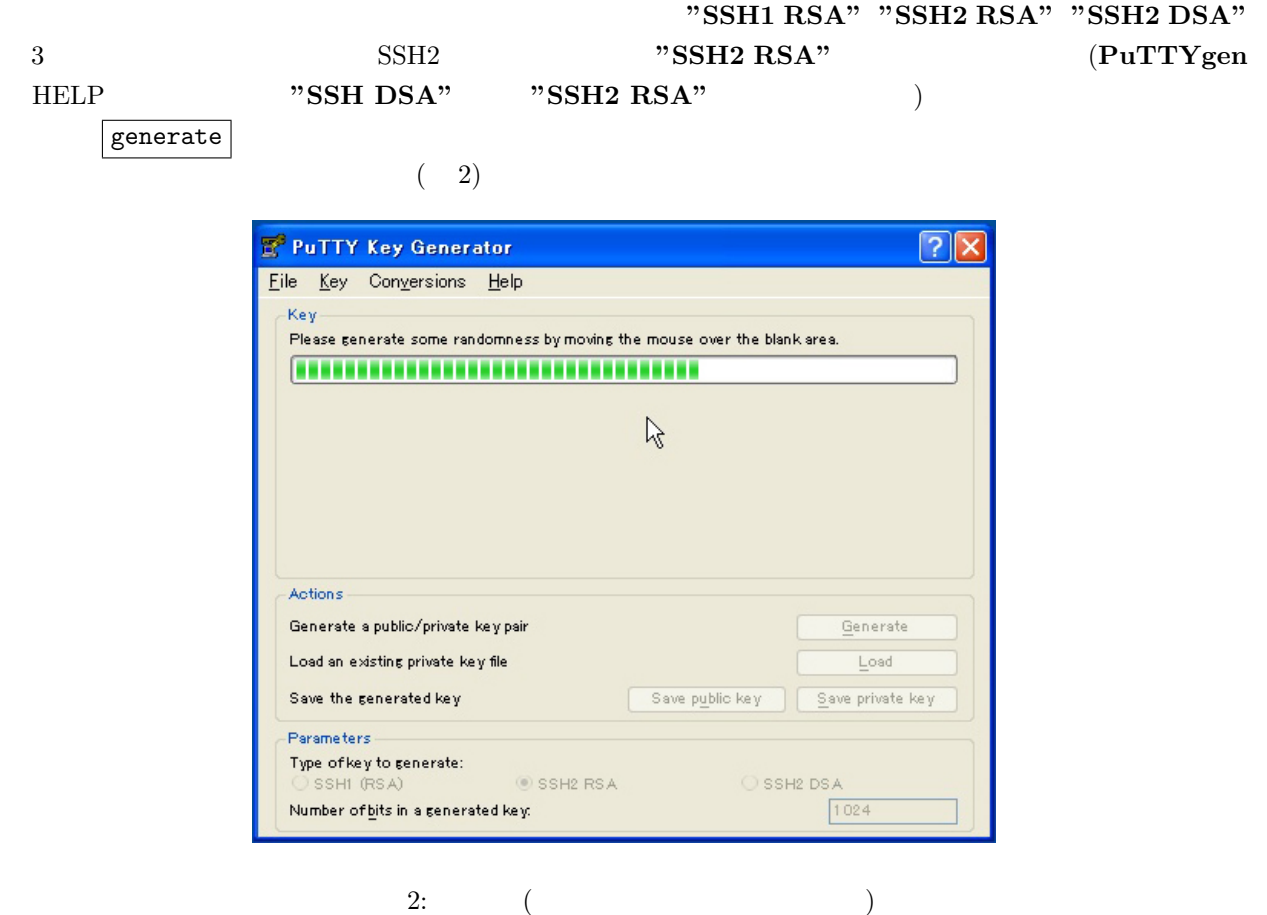

Please wait while a key is generated...

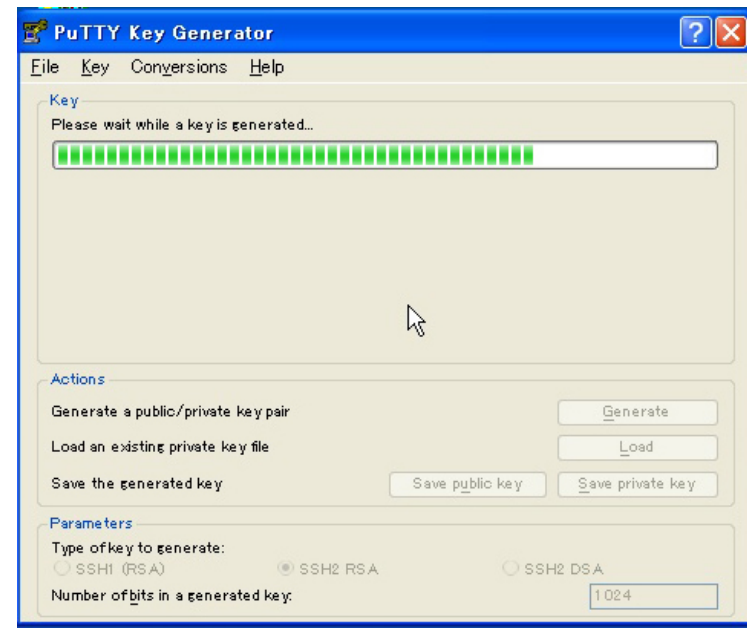

 $(3)$ 

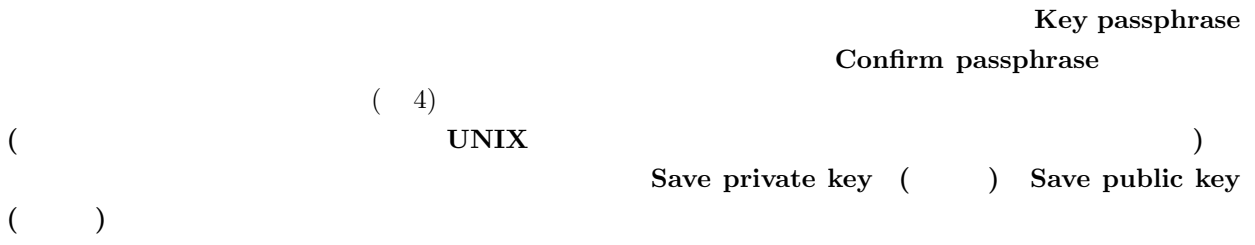

#### C:\Program Files\PuTTY

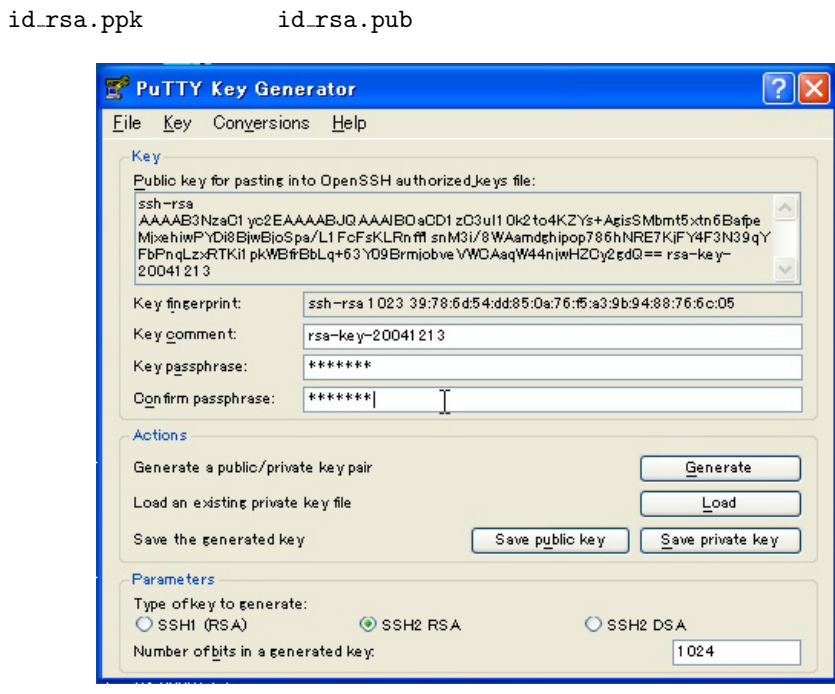

 $4:$ 

## 3. SSH

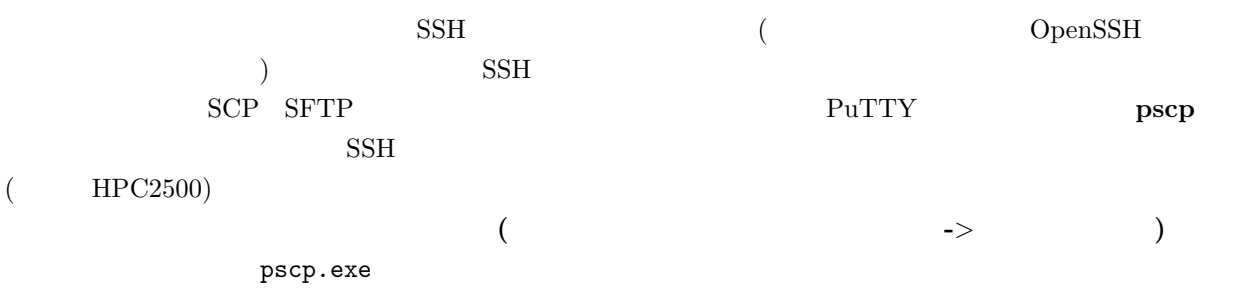

C:\>cd C:\Program Files\PuTTY

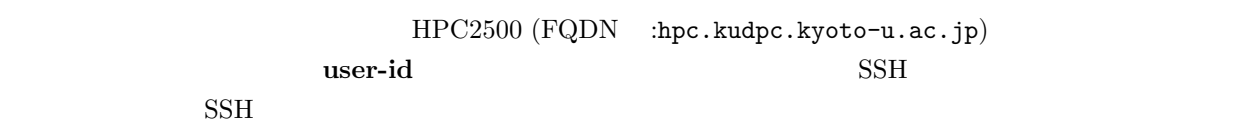

C:\> pscp id\_rsa.pub user-id@hpc.kudpc.kyoto-u.ac.jp:id\_rsa.pub

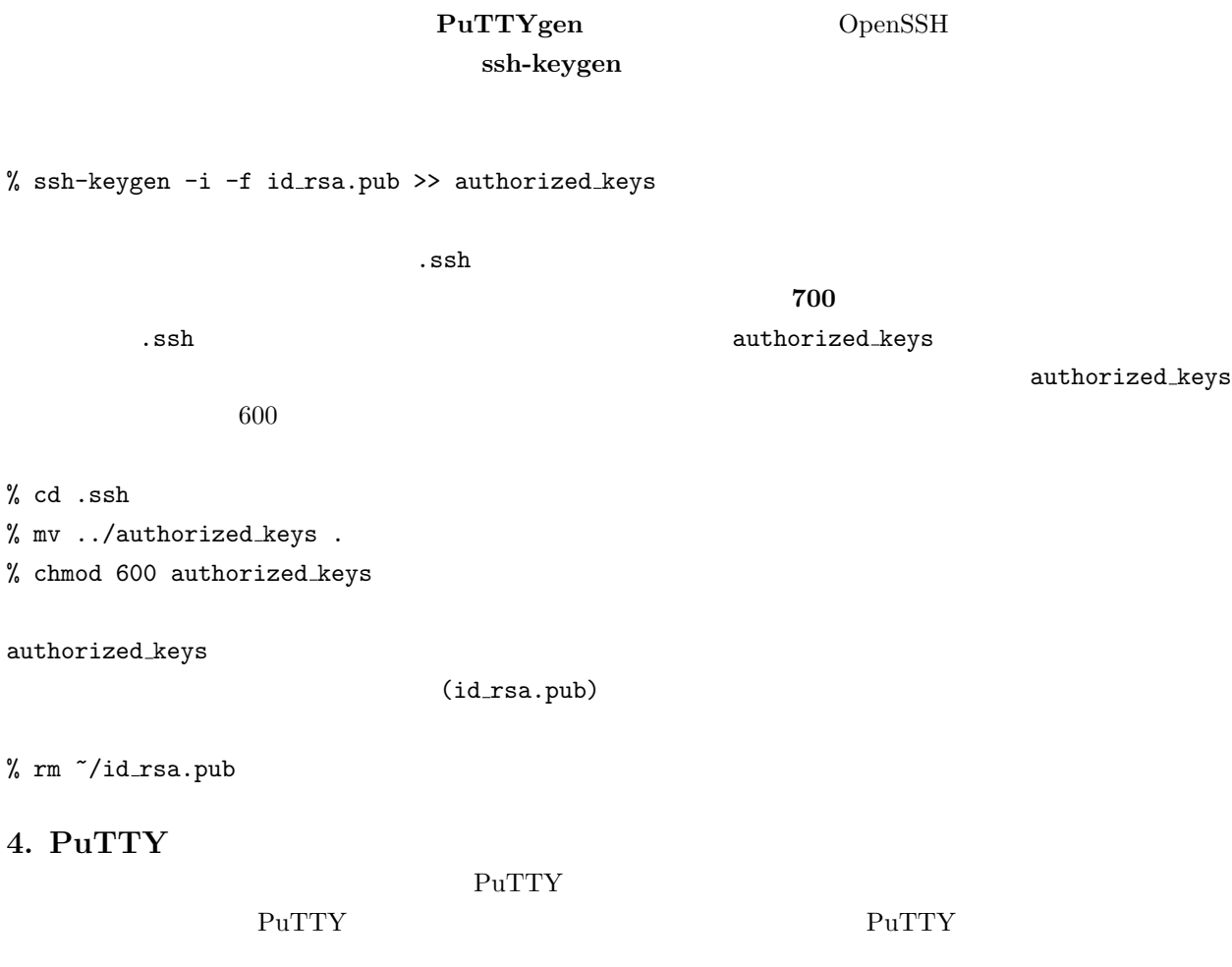

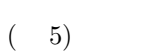

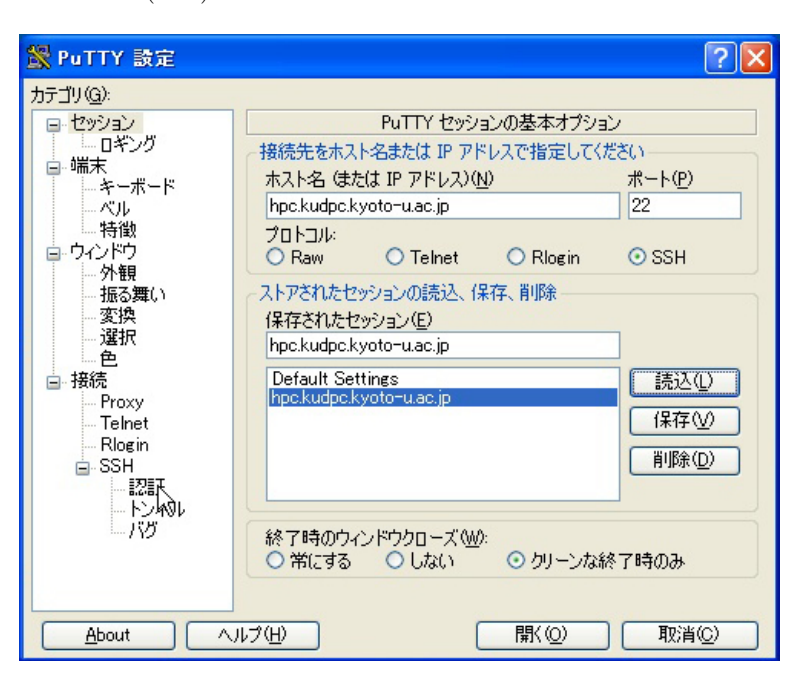

hpc.kudpc.kyoto-u.ac.jp

end the UNIS To 25 No.45 and  $\sim$  No.45

 $%$  cd .s

 $%$  mv.

 $%$  chmod

4. Pu'

 $\textbf{-> } \textbf{SSH} \textbf{-> } 6$ (id\_rsa.ppk) 定します. 参照 ボタンをクリックして,秘密鍵があるフォルダに移動して,使用する秘密鍵ファイルを選択 して下さい.設定が完了しましたら,『セッション』のカテゴリに移動し, 保存 をクリックします. SR PuTTY 設定  $\overline{?}$   $\overline{\mathsf{x}}$ カテゴリ(G): ー<br>セッション<br>- ロギング SSH 認証を管理するオプション 認証方法 白 端末 □ TIS か CryptoCard 認証を試みる (SSH1)(M) \_<br>∴\*-ポード スル ☑ "keyboard-interactive" 認証を試みる (SSH2) 10 - 特徴 認証パラメータ 自ウインドウ ン<br>- 外観<br>- 振る舞い □ エージェントフォワーディングを認める(F) □ SSH2 でユーザ名変更の試みを認める(U) -変換<br>- 選択 ■認証のためのプライベートキーファイル(K) 参照(W) C:¥Program Files¥PuTTY¥id rsa.ppk 色 ■ 接続 . .<br>Proxy Telnet Rlogin  $B - SSH$ **ERE** ードンネル ヘルプ(H) 厭◎ 取消(C)  $About$ 

 $6:$  SSH

#### 5. SSH

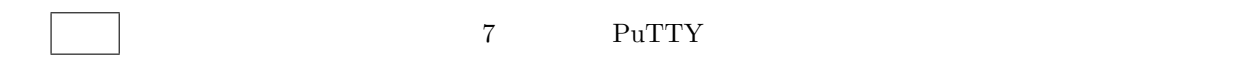

Authenticating with public key "rsa-key-20041213" Passphrase for key "rsa-key-20041213"

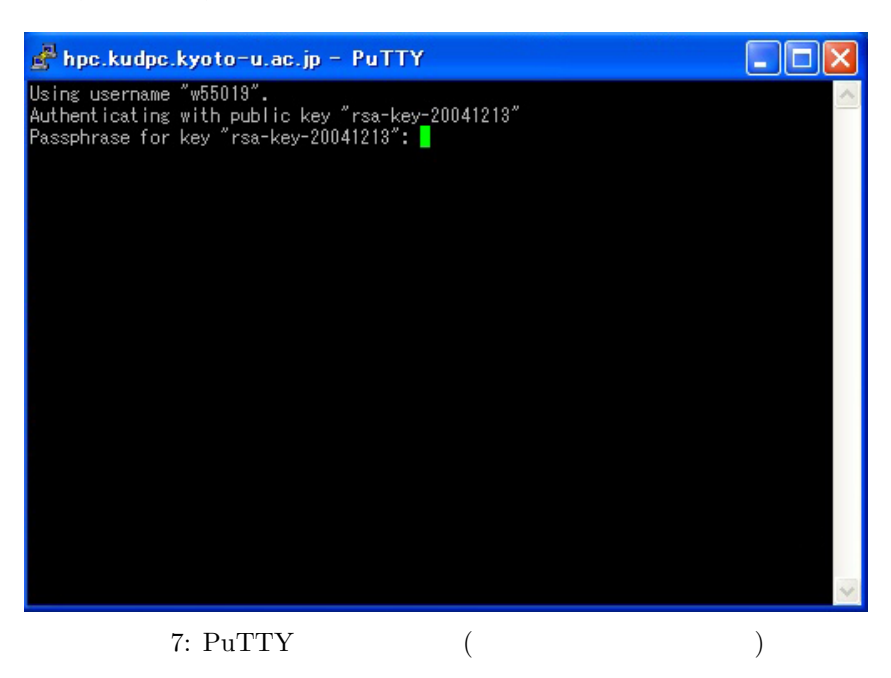

 $($  rsa-key-20041213  $\left( \begin{array}{c}\n a & b \ b \end{array} \right)$  $8$  $\Box$ ok hpc.kudpc.kyoto-u.ac.jp - PuTTY  $\mathbf{u}$ The system service is closed for maintenance.<br>1. from 7:00 12/12(Sun) to 17:00 12/12(Sun)<br>2. from 17:00 12/24(Fri) to 18:00 1/4(Tue) J.  $\ast$ ş.  $\frac{1}{2}$ 東 See the following URL for the detail.<br>http://www.kudpc.kyoto-u.ac.jp/announce/ \* į,  $hpc00$  [1] >

 $8: \text{PuTTY}$  ()

### 6. Pagent

PuTTY ssh  $\sim$ 

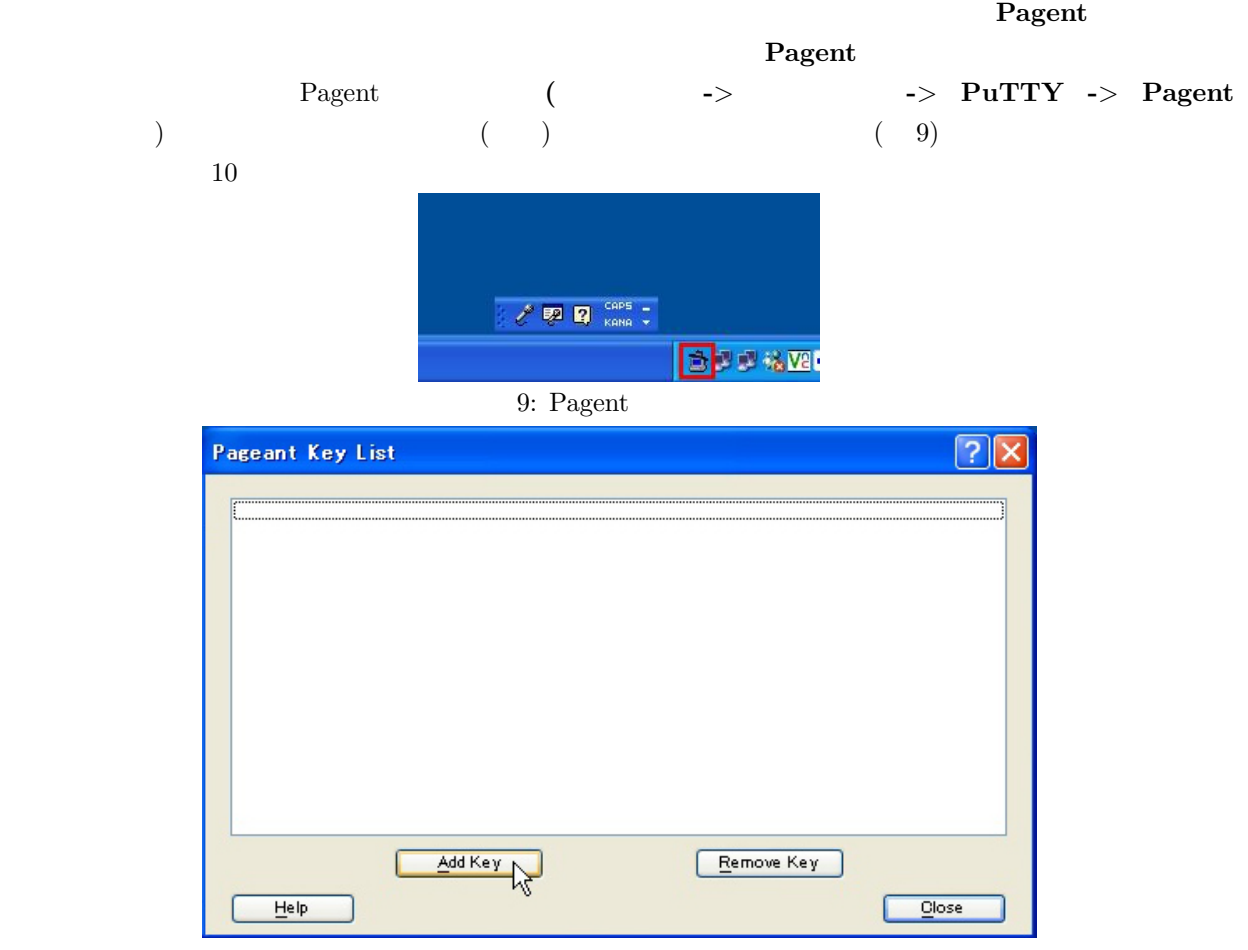

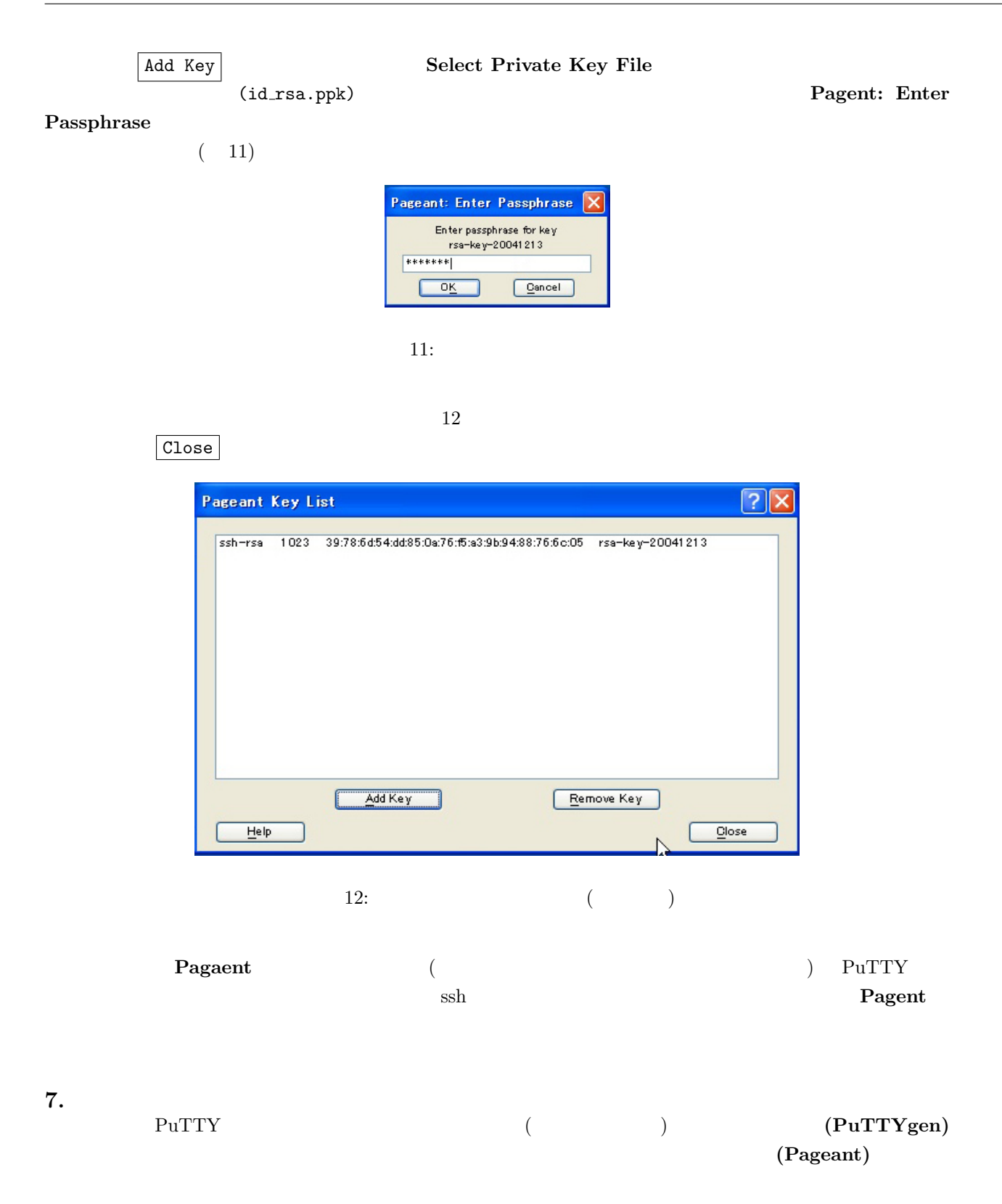

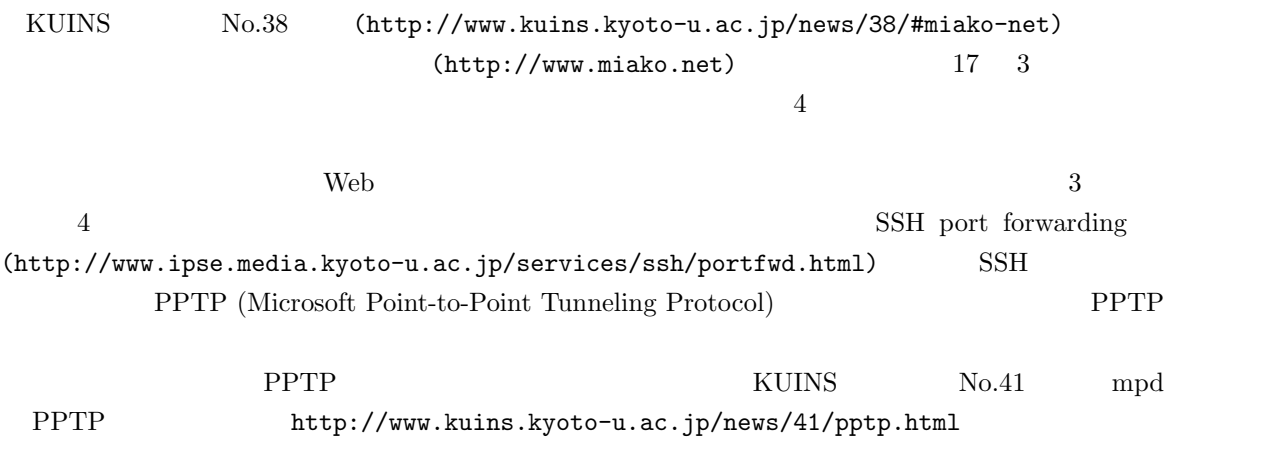

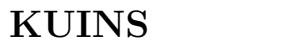

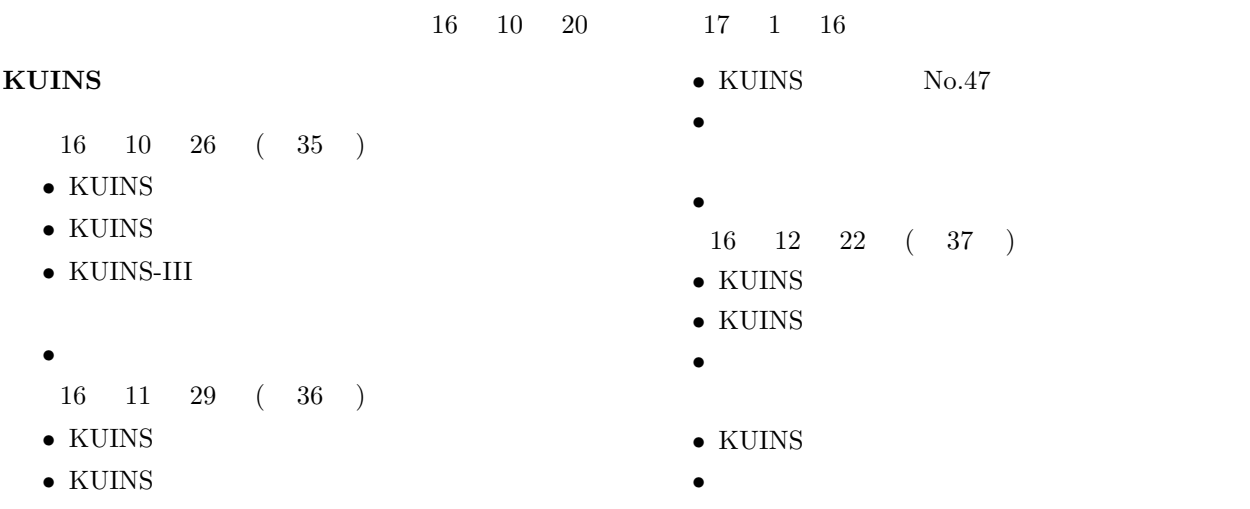

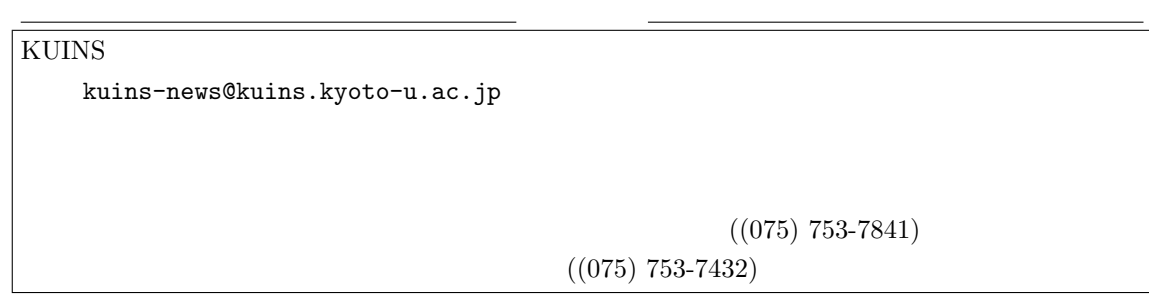